# FUSION

MANUEL DE L'UTILISATEUR

## REJOIGNEZ LE MOUVEMENT GOPRO

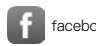

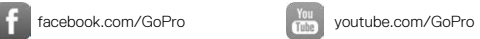

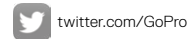

**Computer** [instagram.com/GoPro](http://instagram.com/GoPro)

## TABLE DES MATIÈRES

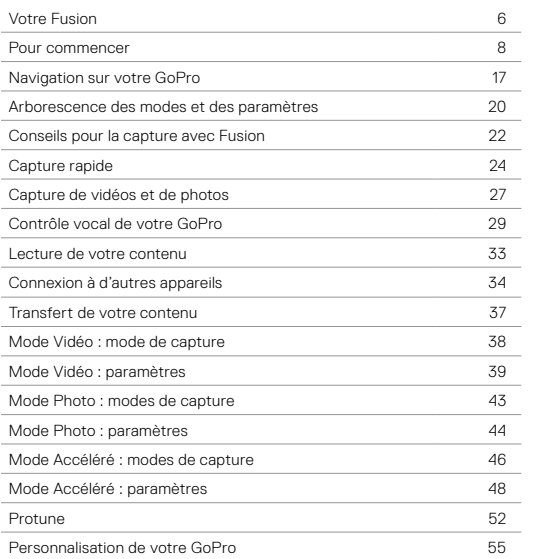

## TABLE DES MATIÈRES

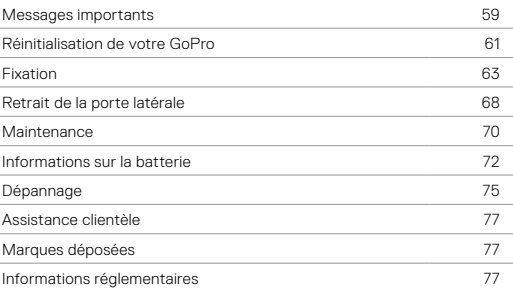

## <span id="page-3-0"></span>VOTRE FUSION

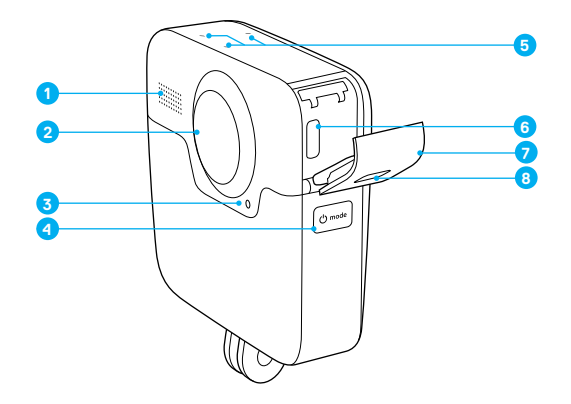

- 1. Haut-parleur
- 2. Objectif de la caméra (arrière)
- 3. Témoin d'état
- 4. Mode Bouton [  $\circ$  note] ]
- 5. Microphones
- 6. Port USB-C
	- 7. Porte latérale
		- 8. Bouton de déverrouillage

## VOTRE FUSION

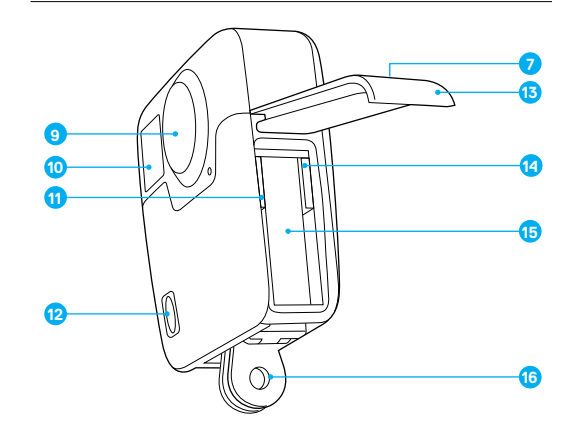

- 9. Objectif de la caméra (avant)
- 10. Écran d'état
- 11. Emplacement pour carte microSD 1
- 12. Obturateur Bouton  $\lceil \bigcirc \rceil$
- 13. Porte de la batterie
- 14. Emplacement pour carte microSD 2
- 15. Batterie
- 16. Tiges de fixation

## <span id="page-4-0"></span>POUR COMMENCER

Bienvenue dans ce guide d'utilisation de votre nouvelle Fusion ! .

### CARTES MICROSD

Fusion nécessite deux cartes microSD (vendues séparément). Utilisez des cartes mémoire de marque, conformes aux spécifications suivantes :

- microSD, microSDHC ou microSDXC
- Classe 10 ou UHS-II/III
- Jusqu'à 128 Go de capacité

Pour de meilleurs résultats, nous recommandons que la marque, l'indice de vitesse et la capacité des cartes soient les mêmes. Pour consulter la liste des cartes microSD recommandées, rendez-vous sur [gopro.com/workswithgopro](http://gopro.com/workswithgopro).

Considérez toujours les deux cartes comme allant de pair. Lorsque vous en remplacez une, remplacez l'autre.

Si la capacité maximale des cartes est atteinte lors d'un enregistrement, votre caméra arrête d'enregistrer et le message *PLEINE* apparaît sur l'écran d'état. Pour des cartes dont les capacités sont différentes, ce message apparaît lorsque la plus petite est pleine.

NOTE : manipulez les cartes mémoire avec précaution. Évitez tout contact avec des liquides, de la poussière et des débris. À titre préventif, éteignez la caméra avant d'insérer ou de retirer les cartes. Consultez les consignes du fabricant de la carte mémoire pour en savoir plus sur l'utilisation de la carte mémoire dans des plages de températures acceptables.

## POUR COMMENCER

### Insertion des cartes microSD

1. Appuyez sur le bouton de déverrouillage présent sur la porte de la batterie, puis faites coulisser la porte pour l'ouvrir.

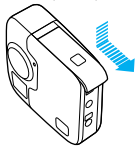

2. Insérez deux cartes microSD en vous assurant que l'étiquette fait face à la batterie, puis fermez le compartiment.

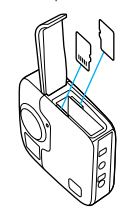

*Remarque : pour retirer la carte, appuyez dessus avec l'ongle afin de l'éjecter de la fente.*

### <span id="page-4-1"></span>Reformatage de vos cartes microSD

Pour une meilleure performance, reformatez toujours vos cartes microSD avant la première utilisation. Pour maintenir les cartes en bon état, reformatez-les régulièrement.

NOTE : le reformatage efface la totalité du contenu, veillez donc à transférer vos photos et vos vidéos au préalable.

## POUR COMMENCER

- 1. Appuyez plusieurs fois sur le bouton Mode  $[\circ \rightarrow \circ]$  jusqu'à ce que Paramètres s'affiche [ ], puis appuyez sur le bouton Obturateur  $\lceil$   $\cap$  1 pour le sélectionner.
- 2. Appuyez plusieurs fois sur le bouton Obturateur [  $\cap$  ] jusqu'à ce que Préférences s'affiche [  $\bullet$ ].
- 3. Appuyez plusieurs fois sur le bouton Mode  $\lceil \frac{\text{O}^{\text{model}}}{\text{O}^{\text{model}}} \rceil$  jusqu'à ce que Format s'affiche, puis appuyez sur le bouton Obturateur [  $\cap$  ] pour le sélectionner.
- 4. Appuyez sur le bouton Mode [  $\circ$  mode] ] pour faire apparaître en surbrillance la ou les cartes que vous souhaitez reformater, puis appuyez sur le bouton Obturateur [  $\cap$  ] pour la sélectionner.
- 5. Appuyez sur le bouton Mode [  $\circ$  mote] pour faire apparaître Oui en surbrillance, puis appuyez sur le bouton Obturateur [  $\cap$  ] pour le sélectionner.

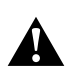

AVERTISSEMENT : soyez prudent lorsque vous utilisez votre GoPro dans le cadre de vos activités sportives. Faites attention à ce qui se passe autour de vous afin d'éviter de vous blesser ou de blesser autrui.

Respectez toutes les lois locales en vigueur lors de l'utilisation de votre GoPro et de ses fixations et accessoires, y compris les lois sur la protection de la vie privée pouvant interdire l'utilisation de caméras dans certaines zones.

## POUR COMMENCER

### CHARGEMENT DE LA BATTERIE

Pour une expérience optimale avec votre nouvelle caméra, chargez complètement la batterie avant la première utilisation.

1. Appuyez sur le bouton de déverrouillage présent sur la porte de la batterie, puis faites coulisser la porte pour l'ouvrir.

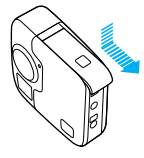

2. Insérez la batterie, puis fermez la porte.

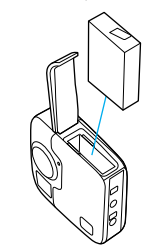

## POUR COMMENCER POUR COMMENCER

3. Appuyez sur le bouton de déverrouillage présent sur la porte latérale, puis faites coulisser la porte pour l'ouvrir.

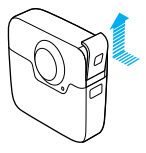

4. Connectez la caméra à un Supercharger ou à un autre chargeur mural (vendus séparément) à l'aide du câble USB-C inclus. Le témoin d'état de la caméra situé à l'avant s'allume pendant le chargement et s'éteint lorsque celui-ci est terminé.

Pour les chargeurs muraux, la batterie se charge à 100 % en 3,5 heures environ. Le Supercharger charge la batterie en 2 heures environ. Pour plus d'informations, consultez la section *[Informations sur la batterie](#page-36-0)* (page 72).

**ASTUCE DE PRO :** pour une charge plus rapide, utilisez le Supercharger GoPro (vendu séparément) et son câble inclus. Vous pouvez aussi charger votre caméra à l'aide d'un chargeur mural ou chargeur voiture compatibles USB.

### MISE À JOUR DU LOGICIEL DE VOTRE CAMÉRA

Pour bénéficier des dernières fonctionnalités de votre GoPro et de performances optimales, utilisez toujours la version la plus récente du logiciel de votre caméra.

### Mise à jour avec la la GoPro App

Lorsque vous connectez votre caméra à la GoPro App, vous êtes automatiquement alerté en cas de mise à jour disponible.

- 1. Téléchargez l'application depuis l'App Store d'Apple ou Google Play.
- 2. Assurez-vous que la caméra contient les deux cartes microSD.
- 3. Suivez les instructions à l'écran dans l'application pour connecter votre caméra. Si une mise à jour est disponible, l'application affiche des instructions d'installation.

### Mise à jour manuelle (à l'aide d'un lecteur ou adaptateur pour carte SD)

- 1. Rendez-vous sur [gopro.com/update](http://gopro.com/update).
- 2. Sélectionnez votre caméra, puis cliquez sur l'option de mise à jour manuelle de la caméra.
- 3. Assurez-vous que la caméra contient les deux cartes microSD.
- 4. Suivez les instructions à l'écran.

<span id="page-7-1"></span>RECHERCHE DE LA VERSION DE VOTRE LOGICIEL

- 1. Appuyez plusieurs fois sur le bouton Mode [ [Ome] ] jusqu'à ce que Paramètres s'affiche [ \], puis appuyez sur le bouton Obturateur [  $\bigcap$  ] pour le sélectionner.
- 2. Appuyez plusieurs fois sur le bouton Obturateur  $\lceil \bigcap \rceil$  jusqu'à ce que Préférences s'affiche [<sup>2</sup>.]
- 3. Appuyez sur le bouton Mode [ [ Onessee ]] pour faire apparaître À propos en surbrillance, puis appuyez sur le bouton Obturateur  $\lceil \bigcap \rceil$  pour le sélectionner. La version du logiciel apparaît sur le premier écran.
- 4. Appuyez sur le bouton Obturateur [  $\bigcirc$  ] pour sélectionner Terminé.
- 5. Appuyez plusieurs fois sur le bouton Mode  $\left[ \begin{smallmatrix} \circ & \circ & \circ \circ \\ \circ & \circ & \circ \circ \end{smallmatrix} \right]$  jusqu'à ce que Terminé s'affiche, puis appuyez sur le bouton Obturateur [  $\bigcap$  ] pour le sélectionner.

### <span id="page-7-0"></span>RECHERCHE DU NOM D'UTILISATEUR ET DU MOT DE PASSE DE VOTRE CAMÉRA

Le nom d'utilisateur et le mot de passe de votre caméra sont nécessaires lorsque vous la connectez à d'autres appareils. Pour afficher ces informations à tout moment, suivez les étapes ci-dessous.

- 1. Appuyez plusieurs fois sur le bouton Mode  $\lceil \frac{1}{2} \cos \theta \rceil$  jusqu'à ce que Paramètres s'affiche [ \], puis appuyez sur le bouton Obturateur [  $\bigcap$  ] pour le sélectionner.
- 2. Appuyez plusieurs fois sur le bouton Obturateur  $\lceil \bigcirc \rceil$  jusqu'à ce que Connexions s'affiche [ ((+)) ]
- 3. Appuyez sur le bouton Mode [  $\circ$  | pour faire apparaître Info Cam en surbrillance, puis appuyez sur le bouton Obturateur [  $\cap$  ] pour afficher le nom d'utilisateur et le mot de passe.
- 4. Appuyez plusieurs fois sur le bouton Mode [  $\circ$  mone] i jusqu'à ce que Terminé s'affiche, puis appuyez sur le bouton Obturateur [  $\bigcap$  ] pour le sélectionner.

## POUR COMMENCER POUR COMMENCER

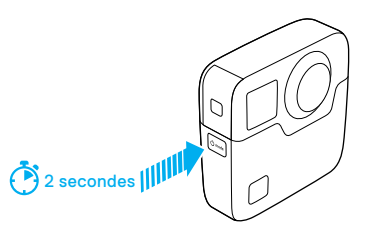

### MISE SOUS ET HORS TENSION

### Pour allumer la caméra :

Appuyez sur le bouton Mode  $\lceil \frac{\phi_{\text{model}}}{\phi_{\text{model}}} \rceil$ . La caméra émet plusieurs bips et les témoins d'état clignotent. Votre caméra est allumée lorsque des informations apparaissent sur l'écran d'état.

### Pour éteindre la caméra :

Appuyez sur le bouton Mode [  $\circ$  mointenez-le enfoncé pendant deux secondes. La caméra émet plusieurs bips et les témoins d'état clignotent.

*Remarque : Fusion s'éteint automatiquement au bout de 7 minutes d'inactivité.*

## POUR COMMENCER

### ÉCRAN D'ÉTAT

L'écran d'état contient les informations suivantes sur les modes et les réglages afin que vous puissiez voir immédiatement les éléments de base de vos paramètres actuels :

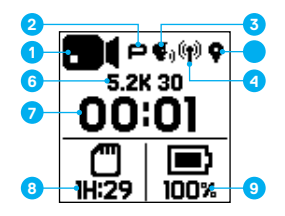

- 1. Mode de la caméra
- 2. État Protune\*
- 3. État du contrôle vocal\*
- 4. État de la connexion sans fil\*
- 5. État du GPS\*
- 6. Paramètres
- 7. Nombre de fichiers capturés ou durée de la vidéo
- 8. Espace restant sur la carte microSD (basé sur la carte avec l'espace restant le plus petit)
- 9. État de la batterie

*Remarque : les icônes et paramètres affichés sur l'écran d'état varient en fonction du mode. Les éléments représentés ci-dessus correspondent au mode Vidéo.*

*\*L'icône s'affiche si ce paramètre est activé*

## <span id="page-8-0"></span>NAVIGATION SUR VOTRE GOPRO

<span id="page-8-1"></span>CHANGEMENT DES MODES ET DES PARAMÈTRES DE CAPTURE Votre Fusion renferme quatre modes de caméra : Vidéo, Photo, Accéléré et Paramètres.

## Vidéo [ **mi** ]

Un mode de capture est disponible en mode Vidéo : Vidéo. Pour une description, consultez la section *[Mode Vidéo : mode de](#page-19-0)  capture* [\(page 38\)](#page-19-0).

## Photo  $\left| \right|$

Trois modes de capture sont disponibles en mode Photo : Photo, Rafale et Nuit. Pour les descriptions, consultez la section *[Mode Photo : modes de](#page-21-0)  capture* [\(page 43\).](#page-21-0)

## Accéléré [  $C_{\blacksquare}$ ]

Trois modes de capture sont disponibles en mode Accéléré : Vidéo en accéléré, Photo en accéléré, Photo de nuit en accéléré. Pour les descriptions, consultez la section *[Mode Accéléré : modes](#page-23-0)  [de capture](#page-23-0)* (page 46).

## Paramètres  $[$   $\mathbf{R}$   $]$

Le mode Paramètres contient tous les paramètres disponibles pour chaque mode de la caméra. Pour plus de détails, consultez les sections *[Mode Vidéo : paramètres](#page-19-1)* (page 39), *[Mode Photo : paramètres](#page-22-0)* [\(page 44\)](#page-22-0) et *[Mode Accéléré : paramètres](#page-24-0)* (page 48). Le mode Paramètres contient également les menus Connexions, Contrôle vocal et Préférences.

## NAVIGATION SUR VOTRE GOPRO

1. Pour changer de mode, appuyez plusieurs fois sur le bouton Mode [ ] jusqu'au mode souhaité.

- 2. Si nécessaire, sélectionnez un nouveau mode de capture et des paramètres :
	- a. Appuyez plusieurs fois sur le bouton Mode [  $\circ$  mote] ] jusqu'à ce que Paramètres s'affiche [ \, puis appuyez sur le bouton Obturateur [  $\bigcap$  ] pour le sélectionner.
	- b. Appuyez sur le bouton Obturateur  $[\bigcirc]$ ] jusqu'au mode de caméra souhaité.

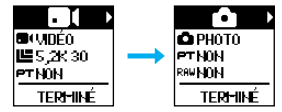

c. Appuyez sur le bouton Mode [  $[{\circ}_{\text{max}}]$  ], puis appuyez plusieurs fois sur le bouton Obturateur  $\lceil \bigcap \rceil$  jusqu'au mode de capture souhaité.

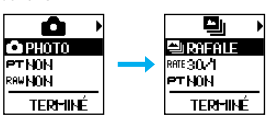

- NAVIGATION SUR VOTRE GOPRO
	- d. Appuyez sur le bouton Mode [  $\circ$  more] ] jusqu'au paramètre que vous souhaitez modifier.

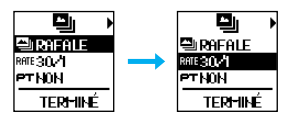

- e. Appuyez plusieurs fois sur le bouton Obturateur [  $\bigcirc$  ] jusqu'à l'option souhaitée.
- f. Appuyez plusieurs fois sur le bouton Mode  $\lceil \sqrt{\binom{1}{2}} \cdot \frac{1}{2} \rceil$  jusqu'à ce que Terminé s'affiche, puis appuyez sur le bouton Obturateur [ pour le sélectionner.

**ASTUCE DE PRO :** pour quitter les Paramètres *et commencer à enregistrer immédiatement*, maintenez le bouton Obturateur [  $\bigcap$  ] enfoncé.

## <span id="page-10-0"></span>ARBORESCENCE DES MODES ET DES PARAMÈTRES

## ARBORESCENCE DES MODES ET DES PARAMÈTRES

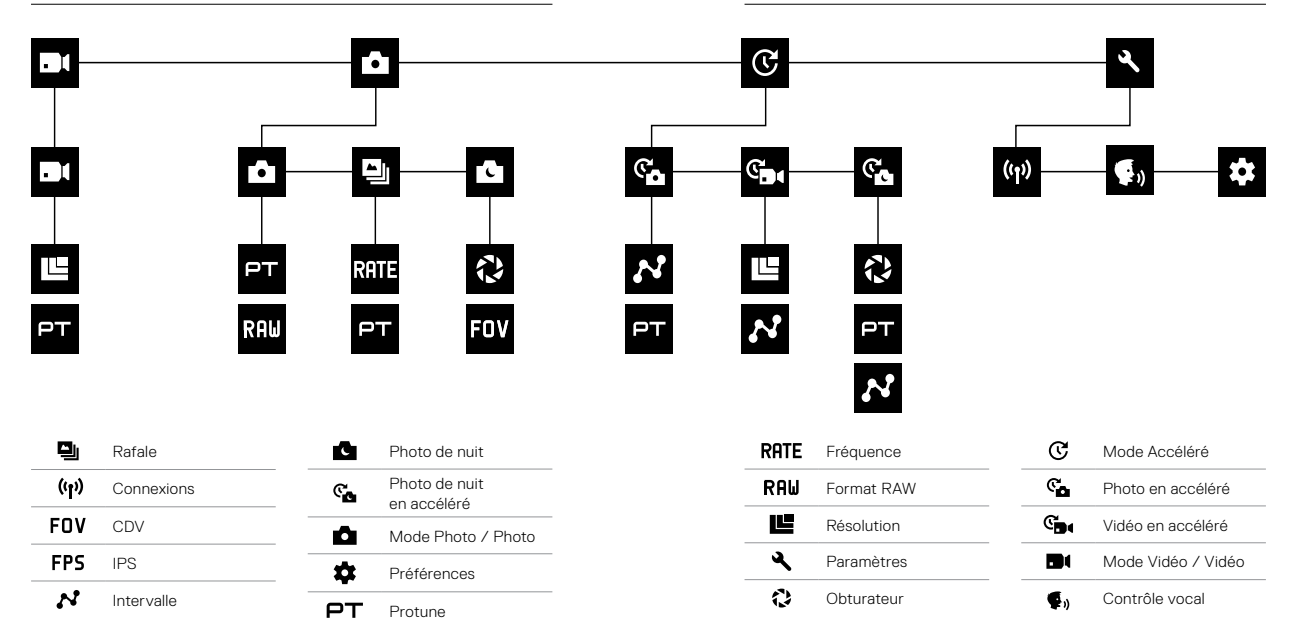

## <span id="page-11-0"></span>CONSEILS POUR LA CAPTURE AVEC FUSION

Si vous débutez dans la capture d'images sphériques, voici quelques conseils pour vous aider à obtenir les meilleurs résultats avec votre Fusion.

- Fusion capture tout ce qui vous entoure, quelle que soit la direction dans laquelle la caméra est pointée. Toutefois, pour de meilleurs résultats, orientez directement l'un des objectifs sur le sujet principal.
- L'OverCapture vous permet de capturer du contenu dans toutes les directions à partir d'un unique point de vue. Ainsi, vous n'avez pas besoin d'autant de caméras pour garantir la réussite de votre prise de vue. Et vous pouvez sélectionner le contenu qui est important pour vous *après* la capture.
- Pour des résultats optimaux, fixez votre Fusion sur les fixations fournies avec la caméra. L'utilisation des fixations éloigne la caméra de votre main et permet d'éviter que celle-ci ne soit visible à l'image.
- Lorsque vous utilisez Fusion comme caméra à main sans fixation, regroupez quasiment tous vos doigts sous la caméra, au niveau des tiges de fixation. Cette position réduit la probabilité que votre main soit visible à l'image :

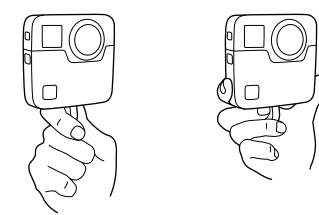

## CONSEILS POUR LA CAPTURE AVEC FUSION

- Pour plus de contrôle lors du montage, capturez des images avec Protune activé.
- Pour éviter des contraintes supplémentaires au cours du montage, ne mettez pas Fusion sur le côté lors de la capture.
- Gardez le montage à l'esprit lorsque vous capturez des images avec votre Fusion. Par exemple, rappelez-vous de vous cacher et de cacher vos supports de fixation et votre équipement à un endroit qui se fond facilement au moment du montage.

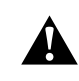

AVERTISSEMENT : l'objectif double de votre Fusion n'est pas protégé et peut être aisément endommagé par les rayures s'il n'est pas traité convenablement. Rangez toujours votre Fusion avec la protection pour objectif fournie et évitez de la poser sur son objectif. Les rayures sur l'objectif ne sont pas couvertes par la garantie.

## <span id="page-12-0"></span>CAPTURE RAPIDE

Le mode Capture rapide est la méthode la plus rapide pour capturer une vidéo ou des photos en accéléré avec votre Fusion. La caméra étant allumée uniquement en cours de capture, vous économisez également l'autonomie de la batterie.

Pour capturer d'autres types de contenu, consultez la section *[Capture de](#page-13-0)  [vidéos et de photos](#page-13-0)* (page 27).

CAPTURE D'UNE VIDÉO EN MODE CAPTURE RAPIDE

1. Lorsque la caméra est éteinte, appuyez sur le bouton Obturateur  $\lceil \bigcap \rceil$ .

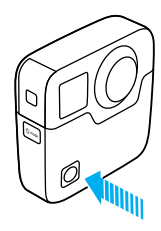

Votre caméra s'allume, émet plusieurs bips et lance automatiquement la capture d'une vidéo. Les témoins d'état de la caméra clignotent lors de l'enregistrement. La résolution vidéo par défaut est 5.2K30.

2. Pour arrêter l'enregistrement, appuyez à nouveau sur le bouton Obturateur  $\lceil \bigcap \rceil$ 

 La caméra arrête d'enregistrer, émet plusieurs bips et s'éteint automatiquement.

## CAPTURE RAPIDE

### CAPTURE EN ACCÉLÉRÉ EN MODE CAPTURE RAPIDE

Le mode Accéléré est parfait pour montrer l'évolution d'une scène au fil du temps. Avec les modes Photo en accéléré ou Photo de nuit en accéléré, vous pouvez capturer une série de photos pour vous assurer d'obtenir la photo que vous voulez.

1. Éteignez la caméra, puis appuyez sur le bouton Obturateur  $\lceil \bigcap \rceil$  et maintenez-le enfoncé jusqu'à ce que la capture de photos commence.

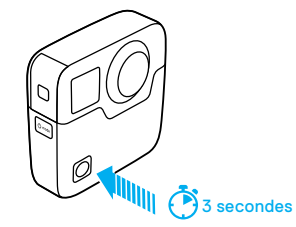

 Votre caméra s'allume, émet plusieurs bips et commence automatiquement la capture dans le mode de capture en accéléré actuel (Vidéo en accéléré, Photo en accéléré ou Photo de nuit en accéléré). Les témoins d'état de la caméra clignotent une fois à chaque photo capturée.

2. Pour arrêter l'enregistrement, appuyez à nouveau sur le bouton Obturateur  $\lceil \bigcap \rceil$ 

 La caméra arrête d'enregistrer, émet plusieurs bips et s'éteint automatiquement pour optimiser l'autonomie de la batterie.

### DÉSACTIVATION DU MODE CAPTURE RAPIDE

Le mode Capture rapide est activé par défaut. Pour le désactiver, connectez votre Fusion à la GoPro App et désactivez la Capture rapide dans la liste des paramètres. Pour plus de détails, consultez la section *[Connexion à d'autres appareils](#page-17-0)* (page 34).

## CAPTURE RAPIDE CAPTURE DE VIDÉOS ET DE PHOTOS

### <span id="page-13-0"></span>CAPTURE DE VIDÉOS ET DE PHOTOS

Vous pouvez également utiliser une méthode plus traditionnelle pour capturer des vidéos et des photos, qui consiste à laisser la caméra allumée et capturer une vidéo ou des photos lorsque vous en avez envie. Toutefois, à l'inverse du mode Capture rapide, la caméra reste allumée même si vous ne réalisez aucune capture. Pour économiser l'autonomie de la batterie, vous devez l'éteindre manuellement. (Fusion s'éteint automatiquement au bout de 7 minutes d'inactivité.)

- 1. Appuyez sur le bouton Mode [  $\circ$  monde ] pour allumer la caméra.
- 2. Sélectionnez un mode et des paramètres. Pour plus de détails, consultez la section *[Changement des modes et paramètres](#page-8-1)* [\(page 17\).](#page-8-1)
- 3. Appuyez sur le bouton Obturateur  $\lceil \bigcap \rceil$ . La caméra émet un bip et les témoins d'état clignotent pendant la capture.
- 4. Pour arrêter la capture d'une vidéo ou de photos en accéléré, appuyez sur le bouton Obturateur [  $\bigcirc$  ]. La caméra émet un bip et les témoins d'état clignotent rapidement.

## CAPTURE DE VIDÉOS ET DE PHOTOS

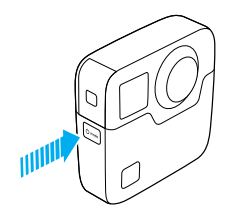

### AJOUT DE BALISES HILIGHT

Vous pouvez marquer des moments spécifiques de votre vidéo en cours d'enregistrement ou de lecture à l'aide des balises HiLight. Les balises HiLight facilitent la recherche et le partage des meilleurs moments.

Pour ajouter une balise HiLight, appuyez sur le bouton Mode [  $\circ$  mane ] ou sur [ ■ ] dans la GoPro App.

## <span id="page-14-0"></span>CONTRÔLE VOCAL DE VOTRE GOPRO

Vous pouvez contrôler vocalement votre caméra Fusion, en utilisant une liste de commandes spécifiques (voir ci-dessous).

*Remarque : les performances du contrôle vocal peuvent varier en fonction de la distance, du vent et du bruit environnant. Gardez le produit propre et exempt de débris.*

### UTILISATION DU CONTRÔLE VOCAL

Pour des performances optimales du contrôle vocal, restez à proximité immédiate de votre GoPro.

- 1. Appuyez plusieurs fois sur le bouton Mode  $\lceil \frac{1}{2} \log q \rceil$  jusqu'à ce que Paramètres s'affiche  $\left[ \begin{array}{c} 2 \\ 4 \end{array} \right]$ , puis appuyez sur le bouton Obturateur  $\lceil$   $\cap$  1 pour le sélectionner.
- 2. Appuyez plusieurs fois sur le bouton Obturateur  $\lceil \bigcap \rceil$  jusqu'à ce que Contrôle vocal s'affiche [  $\blacksquare$ .].
- 3. Appuyez sur le bouton Mode  $[$   $\circ$  mote  $]$ , puis appuyez sur le bouton Obturateur [  $\bigcirc$  ] pour activer le Contrôle vocal.

*Remarque : pour économiser la batterie, désactivez la fonction Contrôle vocal lorsque vous ne l'utilisez pas.*

- 4. Appuyez plusieurs fois sur le bouton Mode  $\left[ \begin{smallmatrix} 0 & \text{mod} \end{smallmatrix} \right]$  jusqu'à ce que Terminé s'affiche, puis appuyez sur le bouton Obturateur [  $\cap$  ] pour le sélectionner.
- 5. Prononcez une commande de la *[Liste des commandes vocales](#page-15-0)* [\(page 30\).](#page-15-0)

### LISTE DES COMMANDES VOCALES

Deux types de commandes sont disponibles pour le contrôle vocal :

- Les commandes d'action permettent de capturer immédiatement une vidéo ou des photos. Par exemple, si vous venez d'interrompre l'enregistrement d'une vidéo, vous pouvez prononcer la commande associée à la capture d'une photo ou d'une séquence en accéléré, sans même avoir à changer de mode.
- Les commandes de mode permettent de sélectionner rapidement un mode, puis d'initier une capture à l'aide du bouton Obturateur  $[\bigcirc]$ ].

Il n'est pas nécessaire de sélectionner un mode spécifique pour capturer une vidéo ou des photos. Vous pouvez utiliser les commande d'action à partir de tous les modes. Votre caméra capture une vidéo ou des photos en appliquant les paramètres précédemment sélectionnés.

<span id="page-15-0"></span>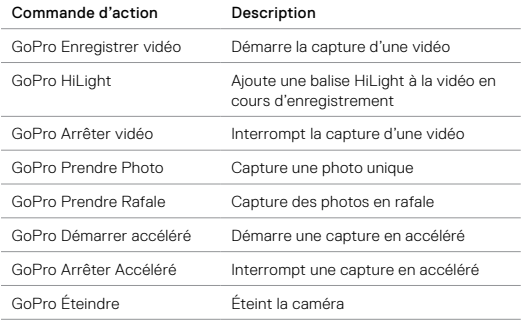

## CONTRÔLE VOCAL DE VOTRE GOPRO CONTRÔLE VOCAL DE VOTRE GOPRO

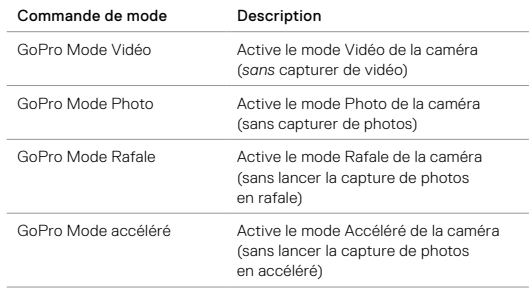

Pour consulter la liste des commandes la plus récente, rendez-vous sur gopro.com/help.

**ASTUCE DE PRO :** si l'enregistrement d'une vidéo ou d'une séquence en accéléré est en cours, vous devez arrêter l'enregistrement avant de prononcer une nouvelle commande.

## CONTRÔLE VOCAL DE VOTRE GOPRO

CHANGEMENT DE LA LANGUE DU CONTRÔLE VOCAL

- 1. Appuyez plusieurs fois sur le bouton Mode  $\lceil \frac{\text{diam}}{\text{diam}} \rceil$  jusqu'à ce que Paramètres s'affiche [ \], puis appuyez sur le bouton Obturateur  $\lceil$  | pour le sélectionner.
- 2. Appuyez plusieurs fois sur le bouton Obturateur  $[\bigcirc]$ ] jusqu'à ce que Contrôle vocal s'affiche  $[\,\blacksquare_{\mathfrak{d}}\,]$ .
- 3. Appuyez plusieurs fois sur le bouton Mode [  $\circ$  mode] ] jusqu'à ce que Langue du contrôle vocal s'affiche<a>[</a> ), puis appuyez sur le bouton Obturateur  $\lceil$  | pour sélectionner une nouvelle langue.
- 4. Appuyez sur le bouton Mode [ [  $\circ$  mote] ] pour faire apparaître Terminé en surbrillance, puis appuyez sur le bouton Obturateur [  $\cap$  ] pour le sélectionner.

### DÉSACTIVATION DU CONTRÔLE VOCAL

- 1. Appuyez plusieurs fois sur le bouton Mode [  $\circ$  mex ] liusqu'à ce que Paramètres s'affiche [ \], puis appuyez sur le bouton Obturateur  $\overline{\bigcirc}$  ] pour le sélectionner.
- 2. Appuyez plusieurs fois sur le bouton Obturateur  $\lceil \bigcap \rceil$  jusqu'à ce que Contrôle vocal s'affiche [  $\blacksquare$ .].
- 3. Appuyez sur le bouton Mode  $\lceil \sqrt{\frac{1}{2} \cdot 1} \cdot \frac{1}{2} \cdot \frac{1}{2} \cdot$ Obturateur [  $\bigcirc$  ] pour désactiver le Contrôle vocal.
- 4. Appuyez plusieurs fois sur le bouton Mode  $\lceil \frac{\text{down}}{\text{down}} \rceil$  jusqu'à ce que Terminé s'affiche, puis appuyez sur le bouton Obturateur [  $\cap$  ] pour le sélectionner.

## <span id="page-16-0"></span>LECTURE DE VOTRE CONTENU

Vous pouvez lire votre contenu sur un ordinateur ou un appareil mobile.

VISUALISATION DE VIDÉOS ET DE PHOTOS SUR UN ORDINATEUR Pour lire vos vidéos et photos sur un ordinateur, vous devez tout d'abord y transférer les fichiers correspondants. Pour plus de détails, consultez la section *[Transfert de votre contenu](#page-18-0)* (page 37).

*Il est également possible d'insérer directement les cartes microSD dans un ordinateur.*

VISUALISATION DE VIDÉOS ET DE PHOTOS SUR UN APPAREIL MOBILE

- 1. Connectez votre caméra à la GoPro App. Pour plus de détails, consultez la section *[Connexion à d'autres appareils](#page-17-0)* (page 34).
- 2. Servez-vous des commandes de l'application pour lire vos images sur votre smartphone/tablette. Vous pouvez déplacer l'appareil lui-même ou naviguer avec l'écran tactile pour explorer toute l'image à 360°.

**ASTUCE DE PRO :** lorsque vous visionnez votre vidéo avec la GoPro App, vous pouvez marquer les meilleurs moments en appuyant sur **1** I pour ajouter une balise HiLight.

## <span id="page-17-0"></span>CONNEXION À D'AUTRES APPAREILS

### <span id="page-17-1"></span>CONNEXION À LA GOPRO APP

La GoPro App vous permet de contrôler votre caméra à distance à l'aide d'un smartphone ou d'une tablette. Vous avez ainsi accès aux fonctionnalités de contrôle de la caméra, d'aperçu en direct, de lecture et de partage de votre contenu, ainsi qu'aux mises à jour du logiciel de la caméra.

### Première connexion à la GoPro App

- 1. Téléchargez la GoPro App sur votre appareil mobile depuis l'App Store d'Apple ou Google Play.
- 2. Suivez les instructions affichées dans l'application pour connecter votre caméra.

### Reconnexion à la GoPro App

Après votre première connexion à la GoPro App, vous pouvez ensuite vous connecter à l'aide du menu Connexions [ ((1) ] sur la caméra.

- 1. Activez la fonction sans fil de votre caméra :
	- a. Appuyez plusieurs fois sur le bouton Mode [  $\circ$  mone] l jusqu'à ce que Paramètres s'affiche [ \], puis appuyez sur le bouton Obturateur [  $\bigcirc$  ] pour le sélectionner.
	- b. Appuyez plusieurs fois sur le bouton Obturateur  $[ \bigcirc ]$  jusqu'au menu Connexions [ (v) ].
	- c. Appuyez sur le bouton Mode [  $\circ$  mode] pour faire apparaître Activer en surbrillance, puis appuyez sur le bouton Obturateur  $\cap$  1 pour le sélectionner.
	- d. Appuyez sur le bouton Mode [  $\circ$  mot ] pour faire apparaître Oui en surbrillance, puis appuyez sur le bouton Obturateur [  $\cap$  ] pour activer la connexion sans fil.
	- e. Appuyez plusieurs fois sur le bouton Mode [  $\circ$  more] ] jusqu'à ce que Terminé s'affiche, puis appuyez sur le bouton Obturateur  $[$   $\cap$  1 pour le sélectionner.
- 2. Dans la GoPro App, suivez les instructions à l'écran pour connecter votre caméra.

## CONNEXION À D'AUTRES APPAREILS

### CONNEXION À LA SMART REMOTE OU À LA TÉLÉCOMMANDE REMO

Pour en savoir plus sur la connexion de la caméra Fusion à la Smart Remote ou à la télécommande Remo (télécommande vocale étanche), consultez le manuel de l'utilisateur de l'appareil, disponible sur la page gopro.com/help.

### CONNEXION À DES DISPOSITIFS BLUETOOTH

Vous pouvez connecter votre GoPro à des dispositifs Bluetooth qui peuvent établir des statistiques concernant votre activité. Ces données sont ensuite ajoutées automatiquement à votre vidéo pour créer un enregistrement de votre activité plus attrayant.

- 1. Connectez votre caméra à la GoPro App. Pour plus de détails, consultez la section *[Connexion à la GoPro App](#page-17-1)* (page 34).
- 2. Dans l'application, ouvrez les paramètres de la caméra, puis appuyez sur Dispositifs Bluetooth.
- 3. Suivez les instructions à l'écran.

## CONNEXION À D'AUTRES APPAREILS

SÉLECTION D'UNE VITESSE DE CONNEXION DIFFÉRENTE Par défaut, votre GoPro utilise la bande Wi-Fi 5 GHz pour se connecter à d'autres appareils. Cette bande permet une vitesse de transfert plus rapide que la bande 2,4 GHz. La vitesse de transfert détermine le temps nécessaire pour copier vos vidéos et vos photos sur votre téléphone.

Pour avoir accès à la bande 5 GHz, votre téléphone et votre région doivent pouvoir utiliser cette bande. Sinon, vous pouvez modifier la bande Wi-Fi sur votre GoPro et choisir la bande 2,4 GHz.

- 1. Appuyez plusieurs fois sur le bouton Mode [  $\circ$  mone] i jusqu'à ce que Paramètres s'affiche [ \], puis appuyez sur le bouton Obturateur [ $\cap$ ] pour le sélectionner.
- 2. Appuyez plusieurs fois sur le bouton Obturateur  $\lceil \bigcap \rceil$  jusqu'au menu Connexions [ (v) ].
- 3. Appuyez sur le bouton Mode [  $\circ$  mot ] pour faire apparaître Bande en surbrillance.
- 4. Appuyez sur le bouton Obturateur  $\lceil \bigcap \rceil$  pour sélectionner 2,4 GHz.
- 5. Appuyez sur le bouton Mode [ [  $\circ$  mail ] pour faire apparaître Terminé en surbrillance, puis appuyez sur le bouton Obturateur  $\lceil \bigcap \rceil$ pour le sélectionner.

## <span id="page-18-0"></span>TRANSFERT DE VOTRE CONTENU

Fusion Studio est un logiciel GoPro gratuit qui vous permet d'importer, d'assembler, de découper et de partager votre contenu sphérique. Bien que la vidéo de votre Fusion soit capturée avec un CDV sphérique, la fonction Overcapture vous permet d'extraire une vidéo haute qualité 1080p30, optimisée pour les écrans plats.

### TRANSFERT DE VOTRE CONTENU SUR UN ORDINATEUR

Pour lire vos vidéos et photos sur un ordinateur ou un périphérique de stockage de masse, vous devez tout d'abord y transférer les fichiers correspondants. Cette opération libère également de l'espace sur vos cartes microSD pour y stocker de nouveaux contenus.

- 1. Téléchargez et installez Fusion Studio sur la page [gopro.com/apps](http://gopro.com/apps).
- 2. Connectez la caméra à votre ordinateur à l'aide du câble USB-C inclus.
- 3. Allumez la caméra et suivez les instructions à l'écran dans le logiciel pour voir et assembler votre contenu.

### TRANSFERT DE VOTRE CONTENU À L'AIDE D'UN LECTEUR DE CARTES

Vous devez utiliser un lecteur de cartes pour transférer des photos RAW.

- 1. Téléchargez et installez Fusion Studio sur la page [gopro.com/apps](http://gopro.com/apps).
- 2. Pour chaque carte microSD, procédez comme suit :
	- a. Insérez une carte microSD dans un lecteur de cartes, puis connectez le lecteur à l'ordinateur.
	- b. Utilisez l'explorateur de fichiers de votre ordinateur pour transférer manuellement les fichiers de la carte vers votre ordinateur.
- 3. Ouvrez le logiciel Fusion Studio et suivez les instructions à l'écran pour afficher et assembler votre contenu.

## <span id="page-19-0"></span>MODE VIDÉO : MODE DE CAPTURE

Un mode de capture est disponible en mode Vidéo : Vidéo (par défaut). Pour en savoir plus sur les modalités de modification des paramètres, consultez la section *[Changement des modes et paramètres](#page-8-1)* (page 17).

### VIDÉO

Ce mode de capture enregistre des vidéos. La résolution par défaut est 5.2K30. Pour plus d'informations, consultez ces sections :

*[Résolutions vidéo de Fusion](#page-20-0)* (page 41)

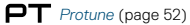

## <span id="page-19-1"></span>MODE VIDÉO : PARAMÈTRES

### <span id="page-19-2"></span>RÉSOLUTION VIDÉO

La résolution vidéo (RÉSOLUTION) désigne le nombre de lignes horizontales des images d'une vidéo. Par exemple, 3K signifie que la vidéo compte 3000 lignes horizontales, d'une largeur de 1504 pixels chacune. Un nombre plus élevé de lignes et de pixels se traduit par une clarté et une précision des détails accrues. Une vidéo en résolution 5.2K est donc de meilleure qualité qu'une vidéo en 3K, car elle comprend 5228 lignes, d'une largeur de 2624 pixels chacune.

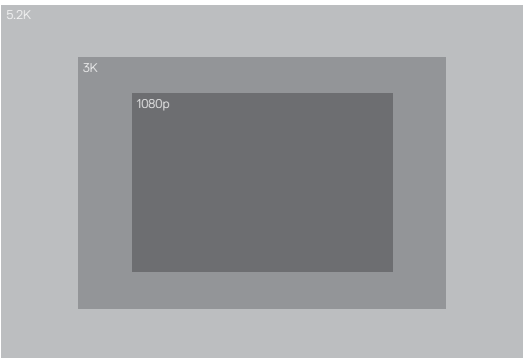

## MODE VIDÉO : PARAMÈTRES

Référez-vous à ce tableau pour déterminer la résolution la plus adaptée à votre activité.

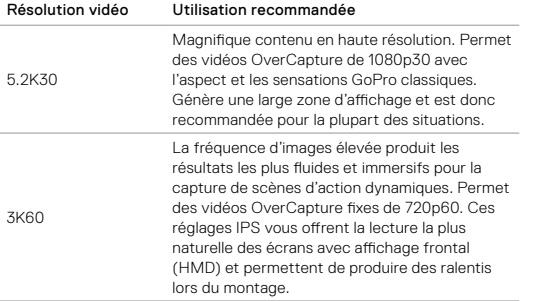

## MODE VIDÉO : PARAMÈTRES

### IMAGES PAR SECONDE (IPS)

Les images par seconde (IPS) désignent le nombre d'images vidéo capturées chaque seconde.

Pour choisir une alliance entre la résolution et le réglage IPS, prenez en compte l'activité à capturer. Pour plus de détails, consultez la section *[Résolution vidéo](#page-19-2)* (page 39).

### FORMAT D'IMAGE

Les résolutions vidéo de Fusion sont capturées au format 16:9, qui est la norme pour les téléviseurs et les programmes de montage.

### CHAMP DE VISION (CDV)

Le champ de vision (CDV) désigne l'angle de la scène (mesuré en degrés) qui peut être capturé par l'objectif de la caméra. Le CDV pour toutes les vidéos Fusion est Sphérique, qui capture une image complète à 360°.

### <span id="page-20-0"></span>RÉSOLUTIONS VIDÉO DE FUSION

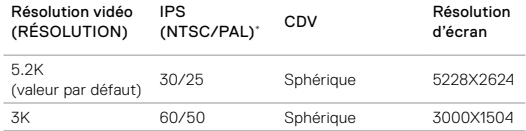

*\*NTSC et PAL désignent le format vidéo, qui dépend de la région dans laquelle vous vous trouvez. Pour plus d'informations, consultez la section [Format vidéo](#page-28-0)* (page 57).

## MODE VIDÉO : PARAMÈTRES

### RÉSOLUTIONS ET FRÉQUENCES D'IMAGES ÉLEVÉES

Lors de la capture d'une vidéo avec une résolution ou une fréquence d'images élevée, sous des températures elles aussi élevées, la caméra peut chauffer et consommer plus d'énergie.

De plus, le manque de circulation d'air autour de la caméra et l'utilisation conjointe de la GoPro App augmentent encore la température de la caméra et sa consommation d'énergie, et réduisent la durée d'enregistrement.

Votre caméra a été conçue pour identifier les états de surchauffe et s'éteindre si nécessaire. Si la température de la caméra est trop élevée, un message apparaît à l'écran pour indiquer que la caméra s'éteint. Pour plus de détails, consultez la section *[Messages importants](#page-29-0)* (page 59).

Pour prolonger la durée d'enregistrement en mode vidéo hautes performances, capturez des clips plus courts en utilisation stationnaire et/ou limitez le recours aux fonctionnalités consommatrices d'énergie, comme la GoPro App. Pour contrôler votre caméra à distance sous des températures élevées, utilisez une télécommande GoPro ou Remo (télécommande vocale étanche) à la place de la GoPro App.

### **PT** PROTUNE

Protune est disponible en mode de capture Vidéo. Pour plus de détails sur les paramètres Protune, consultez la section *Protune* [\(page 52\)](#page-26-0).

## <span id="page-21-0"></span>MODE PHOTO : MODES DE CAPTURE

Trois modes de capture sont disponibles en mode Photo : Unique (par défaut), Nuit et Rafale. Toutes les photos sont capturées en 18MP avec un CDV sphérique. Chaque mode de capture possède ses propres paramètres. Pour en savoir plus sur les modalités de modification des paramètres, consultez la section *[Changement des modes et paramètres](#page-8-1)* [\(page 17\).](#page-8-1)

### UNIQUE

Le mode Unique capture une seule photo lorsque vous appuyez sur le bouton Obturateur. Pour plus d'informations, consultez ces sections :

*[Format RAW](#page-22-1)* (page 45)

*Protune* [\(page 52\)](#page-26-0)

### NUIT

Le mode Nuit capture des photos lorsque la luminosité est faible. L'obturateur reste ouvert plus longtemps pour laisser passer davantage de lumière dans les environnements sombres. Le mode Photo de nuit n'est donc pas recommandé pour les prises de vue réalisées à la main ou avec une fixation, lorsque la caméra est susceptible de bouger durant l'exposition. Pour plus d'informations, consultez ces sections :

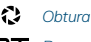

*[Obturateur \(Photo de nuit\)](#page-22-2)* (page 44)

*Protune* [\(page 52\)](#page-26-0)

### RAFALE

Le mode Rafale capture jusqu'à 30 photos en 1 seconde et s'avère idéal pour les activités dynamiques rapides. Pour plus d'informations, consultez ces sections :

*[Fréquence](#page-22-3)* (page 44)

*Protune* [\(page 52\)](#page-26-0)

## <span id="page-22-0"></span>MODE PHOTO : PARAMÈTRES

## <span id="page-22-3"></span>**RATE** FRÉQUENCE

Ce paramètre s'applique uniquement au mode Rafale. Fréquences disponibles :

- 30 photos en 1, 2, 3 ou 6 secondes
- 10 photos en 1, 2 ou 3 secondes
- 5 photos en 1 seconde
- 3 photos en 1 seconde

La fréquence par défaut est 30 photos en 1 seconde.

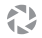

<span id="page-22-2"></span>OBTURATEUR (PHOTO DE NUIT)

Ce paramètre s'applique uniquement au sous-mode Photo de nuit du mode Photo. Ce paramètre vous permet de déterminer la durée d'ouverture de l'obturateur. Les options disponibles pour ce paramètre sont Auto et 2, 5, 10, 20 ou 30 secondes. L'option par défaut est 2 secondes.

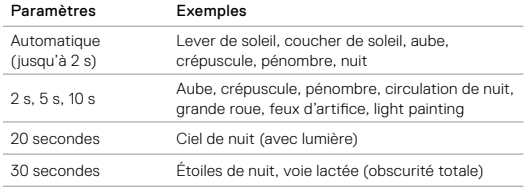

**ASTUCE DE PRO :** pour améliorer la netteté en mode Photo de nuit, fixez votre caméra sur le trépied Fusion Grip ou toute autre surface stable et immobile.

## MODE PHOTO : PARAMÈTRES

### <span id="page-22-1"></span>**RAIL** FORMAT RAW

Lorsque ce paramètre est activé, toutes les photos capturées sont accompagnées d'une image .jpg pour un affichage immédiat sur votre caméra ou un partage à l'aide de la GoPro App. Les photos RAW sont enregistrées sous la forme de fichiers .gpr, basés sur le format .dng d'Adobe. Ces fichiers peuvent être utilisés dans Adobe Camera Raw (ACR), version 9.7 ou ultérieure. Vous pouvez également utiliser Adobe Photoshop Lightroom CC (version 2015.7 ou ultérieure) et Adobe Photoshop Lightroom 6 (version 6.7 ou ultérieure).

Le format RAW est disponible uniquement en mode de capture Photo. Les options disponibles pour ce paramètre sont Désactivé (par défaut) et Activé.

**ASTUCE DE PRO :** les photos au format .gpr se trouvent au même endroit et ont le même nom de fichier que les photos au format .jpg. Pour y accéder, insérez vos cartes microSD dans un lecteur de cartes et localisez les fichiers à l'aide de l'explorateur de fichiers de votre ordinateur.

### $\Box$ PROTUNE

Protune est disponible avec tous les sous-modes de capture du mode Photo (Photo, Nuit et Rafale). Pour plus de détails sur les paramètres Protune, consultez la section *Protune* [\(page 52\)](#page-26-0).

Trois modes de capture sont disponibles en mode Accéléré : Vidéo en accéléré, Photo en accéléré (par défaut) et Photo de nuit en accéléré. Chaque mode de capture possède ses propres paramètres. Pour en savoir plus sur les modalités de modification des paramètres, consultez la section *[Changement des modes et paramètres](#page-8-1)* (page 17).

### VIDÉO EN ACCÉLÉRÉ

Le mode Vidéo en accéléré génère une vidéo à partir d'images capturées à des intervalles spécifiques. Cette option permet de capturer un événement en accéléré, puis de le visionner ou de le partager instantanément sous la forme d'une vidéo. Le mode Vidéo en accéléré est disponible pour les deux résolutions et capture des images sans son.

La résolution par défaut du mode Vidéo en accéléré est 5.2K30, avec un intervalle par défaut de 0,5 seconde. Pour plus d'informations, consultez ces sections :

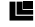

*[Résolutions vidéo de Fusion](#page-20-0)* (page 41)

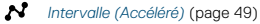

### PHOTO EN ACCÉLÉRÉ

Le mode Photo en accéléré capture une série de photos à des intervalles spécifiques. Sélectionnez ce mode pour capturer des photos de tout type d'activité, puis choisissez les meilleures par la suite.

L'intervalle par défaut du mode Photo en accéléré est de 0,5 seconde. Pour plus d'informations, consultez ces sections :

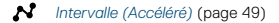

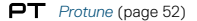

## <span id="page-23-0"></span>MODE ACCÉLÉRÉ : MODES DE CAPTURE MODE : MODE ACCÉLÉRÉ : MODES DE CAPTURE

### PHOTO DE NUIT EN ACCÉLÉRÉ

Le mode Photo de nuit en accéléré capture une série de photos à des intervalles spécifiques lorsque la luminosité est réduite. L'obturateur reste ouvert plus longtemps pour laisser passer davantage de lumière dans les environnements sombres.

L'intervalle par défaut du mode Photo de nuit en accéléré est Auto et l'obturateur est réglé par défaut sur 2 secondes. Pour plus d'informations, consultez ces sections :

- *[Obturateur \(Accéléré\)](#page-25-0)* (page 51)
- *[Intervalle \(Accéléré\)](#page-24-1)* (page 49)
- *Protune* [\(page 52\)](#page-26-0)

## <span id="page-24-0"></span>MODE ACCÉLÉRÉ : PARAMÈTRES

### RÉSOLUTION ET CDV VIDÉO EN ACCÉLÉRÉ

La résolution vidéo (RÉSOLUTION) désigne le nombre de lignes horizontales des images d'une vidéo. Par exemple, 3K signifie que la vidéo compte 3000 lignes horizontales, d'une largeur de 1504 pixels chacune. Un nombre plus élevé de lignes et de pixels se traduit par une clarté et une précision des détails accrues. Une vidéo en résolution 5.2K est donc de meilleure qualité qu'une vidéo en 3K, car elle comprend 5228 lignes, d'une largeur de 2624 pixels chacune.

Le champ de vision (CDV) désigne l'angle de la scène (mesuré en degrés) qui peut être capturé par l'objectif de la caméra.

La Vidéo en accéléré est disponible dans toutes les résolutions.

### FN CHAMP DE VISION (CDV) EN MODE ACCÉLÉRÉ

Pour tous les modes de capture en accéléré, le CDV est sphérique.

## MODE ACCÉLÉRÉ : PARAMÈTRES

## <span id="page-24-1"></span>INTERVALLE (ACCÉLÉRÉ)

Le paramètre Intervalle détermine le laps de temps qui s'écoule entre chaque capture d'image.

### Intervalles du mode Photo en accéléré et Vidéo en accéléré

Les intervalles disponibles avec le mode Vidéo en accéléré sont : 0,5 (intervalle par défaut), 1, 2, 5, 10, 30, et 60 secondes.

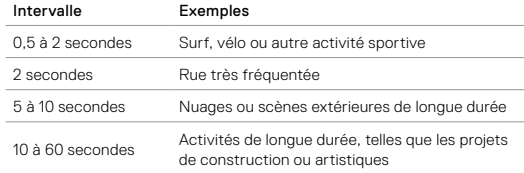

### Intervalle Photo de nuit en accéléré

Le paramètre Intervalle détermine la fréquence de capture des photos. Les intervalles du mode Nuit en accéléré sont : Automatique, 4, 5, 10, 15, 20 et 30 secondes, et 1, 2, 5, 30 et 60 minutes.

L'option par défaut Automatique adapte l'intervalle au réglage de l'obturateur. Par exemple, si le paramètre Obturateur est configuré sur 10 secondes et le paramètre Intervalle sur Automatique, votre caméra capture une photo toutes les 10 secondes. Les photos sont capturées en 18MP.

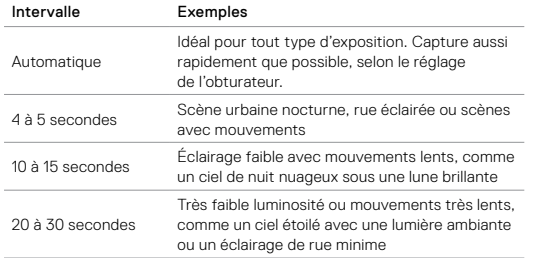

## MODE ACCÉLÉRÉ : PARAMÈTRES MODE ACCÉLÉRÉ : PARAMÈTRES

### <span id="page-25-0"></span>金 OBTURATEUR (ACCÉLÉRÉ)

Ce paramètre s'applique uniquement au sous-mode Photo de nuit en accéléré du mode Accéléré. Il permet de déterminer la durée d'ouverture de l'obturateur. L'option par défaut est 2 secondes.

Référez-vous à ce tableau pour sélectionner le paramètre le plus adapté à votre activité :

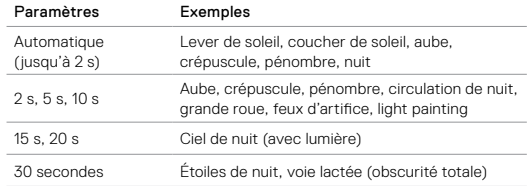

**ASTUCE DE PRO :** pour améliorer la netteté en mode Photo de nuit en accéléré, fixez votre caméra sur le trépied Fusion Grip ou toute autre surface stable et immobile.

### OT PROTUNE

Protune est disponible avec les sous-modes Photo en accéléré et Photo de nuit en accéléré du mode Accéléré. Pour plus de détails sur les paramètres Protune, consultez la section *Protune* [\(page 52\)](#page-26-0).

## <span id="page-26-0"></span>**PROTUNE**

Protune permet d'exploiter tout le potentiel de la caméra pour obtenir des images d'une qualité impressionnante et des vidéos et photos cinématographiques, destinées à des productions professionnelles. Protune offre aux créateurs de contenu davantage de flexibilité et un processus de travail plus efficace que jamais.

Protune est compatible avec les outils professionnels de correction de couleur, Fusion Studio et les autres logiciels d'édition de vidéos et photos.

Protune permet de contrôler manuellement la limite ISO et la Comp. V.E. pour un contrôle avancé et personnalisé de vos images vidéo et photos.

## **PROTUNE**

Protune est accessible depuis les paramètres avancés des modes de capture compatibles. Les options disponibles pour ce paramètre sont Désactivé (par défaut) et Activé. Lorsque Protune est activé. [ $\Box$  i s'affiche sur les écrans de la caméra.

Protune n'est pas disponible pour le mode Vidéo en accéléré. Protune est disponible avec toutes les résolutions vidéo et photo.

Les modifications que vous apportez aux paramètres Protune dans un mode de capture donné s'appliquent uniquement à ce mode. Par exemple, la modification de la Comp. V.E. en mode Photo de nuit n'affectera pas la Comp. V.E. en mode Rafale de photos.

## PROTUNE

### $IS<sub>0</sub>$ ISO

Le paramètre ISO détermine la sensibilité de la caméra à la lumière, en trouvant un compromis entre la luminosité et le bruit d'image résultant. Le bruit de l'image se rapporte au degré de granulation présent à l'image.

Avec une faible luminosité, les valeurs ISO supérieures produisent des images plus lumineuses, mais avec davantage de bruit. Les valeurs inférieures produisent moins de bruit, mais des images plus sombres. Lorsque vous modifiez ce paramètre, le résultat est instantanément visible sur l'écran tactile.

Les valeurs ISO pour les photos :

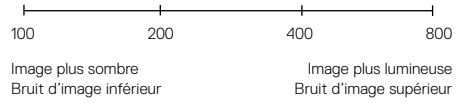

Les valeurs ISO pour la vidéo :

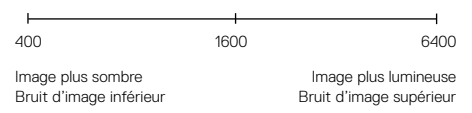

Le fonctionnement du paramètre ISO dépend du réglage d'obturateur actuel :

- Obturateur configuré sur Auto : la valeur ISO sélectionnée est utilisée comme valeur ISO maximale. La valeur ISO effectivement appliquée peut être inférieure selon les conditions de luminosité. Les valeurs ISO disponibles sont 6400, 3200, 1600, 1200, 800, 400.
- Obturateur *non* configuré sur Auto : la sensibilité ISO que vous sélectionnez est utilisée comme la valeur ISO maximale, sauf si vous appuyez sur [  $\bigcap$  ] au bas de l'écran pour verrouiller la valeur. Les valeurs ISO disponibles sont 6400, 3200, 1600, 1200, 800 et 400.

EZ.

### COMPENSATION DE LA VALEUR D'EXPOSITION (COMP. V.E.)

La compensation de la valeur d'exposition affecte la luminosité de votre vidéo ou photo. L'ajustement de ce paramètre peut améliorer la qualité d'image lors de prises de vue réalisées dans des environnements où la luminosité est contrastée.

Les options de ce paramètre vont de -2,0 à +2,0. Le paramètre par défaut est 0. Les valeurs supérieures produisent des images plus lumineuses.

**ASTUCE DE PRO :** la compensation de la valeur d'exposition ajuste la luminosité dans la limite du réglage ISO sélectionné. Si la luminosité a déjà atteint le réglage ISO dans un environnement à faible luminosité, augmenter la compensation de la valeur d'exposition n'aura aucun effet. Pour augmenter davantage la luminosité, sélectionnez une valeur ISO supérieure.

### RÉINITIALISER

Cette option restaure les valeurs par défaut de tous les paramètres Protune.

## PROTUNE PERSONNALISATION DE VOTRE GOPRO

<span id="page-27-0"></span>Du réglage du volume des bips à la désactivation des témoins d'état, votre caméra peut être configurée selon vos préférences.

### MODIFICATION DES PRÉFÉRENCES

- 1. Appuyez plusieurs fois sur le bouton Mode [  $\circ$  maxe] l jusqu'à ce que Paramètres s'affiche [ \], puis appuyez sur le bouton Obturateur  $\cap$  1 pour le sélectionner.
- 2. Appuyez plusieurs fois sur le bouton Obturateur  $\lceil \bigcap \rceil$  jusqu'à ce que Préférences s'affiche [  $\bullet$ ].
- 3. Appuyez plusieurs fois sur le bouton Mode [  $\circ$  mose] ] jusqu'au paramètre que vous souhaitez modifier.
- 4. Appuyez sur le bouton Obturateur  $\lceil \bigcap \rceil$  pour sélectionner une nouvelle option.
- 5. Appuyez plusieurs fois sur le bouton Mode  $\lceil \frac{\binom{n}{2} \text{ mod } n}{n} \rceil$  jusqu'à ce que Terminé s'affiche, puis appuyez sur le bouton Obturateur [  $\bigcap$  ] pour le sélectionner.

## VOLUME DU BIP

Définit le volume des alertes de votre GoPro. Les options sont Désactivé, Faible, Moyen et Élevé (par défaut).

LED

Détermine les témoins d'état qui fonctionnent. Les options sont Tous (par défaut) et Aucun.

**ASTUCE DE PRO :** désactivez les témoins d'état si vous utilisez la caméra dans une zone comportant des fenêtres ou des miroirs, susceptibles de causer des reflets dans la prise de vue.

## PERSONNALISATION DE VOTRE GOPRO

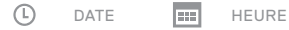

L'heure et la date sont automatiquement mises à jour lorsque vous connectez la caméra à la GoPro App ou au logiciel Fusion Studio. Toutefois, vous pouvez modifier ces paramètres manuellement si nécessaire.

*Remarque : si la batterie est retirée de la caméra pendant une période prolongée, la date et l'heure doivent être à nouveau réglées (automatiquement ou manuellement).*

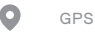

Enregistre les coordonnées de l'emplacement où les photos et les vidéos ont été capturées. Pour visualiser ces informations, visionnez les vidéos ou les photos à l'aide d'une application pour ordinateur ou mobile compatible. Pour en savoir plus, rendez-vous sur la page [gopro.com/help](http://gopro.com/help).

Ce paramètre n'est disponible que lorsque vous connectez votre Fusion à la GoPro App. Pour plus de détails, consultez la section *[Connexion à la](#page-17-1)  [GoPro App](#page-17-1)* (page 34).

## PERSONNALISATION DE VOTRE GOPRO

## <span id="page-28-0"></span>FORMAT VIDÉO

Définit les fréquences d'images régionales utilisées par votre caméra pour l'enregistrement et la lecture vidéo sur un téléviseur/téléviseur à haute définition. Le choix de l'option appropriée pour votre région permet d'éviter un scintillement des images sur les vidéos capturées en intérieur.

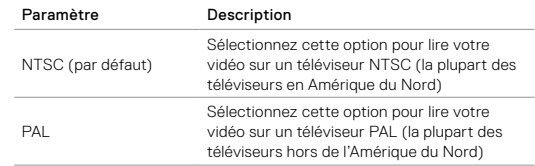

LUMIÈRE DE L'ÉCRAN D'ÉTAT

Contrôle le rétroéclairage de l'écran d'état. Les options disponibles sont Activé (par défaut) et Désactivé.

## PERSONNALISATION DE VOTRE GOPRO

## ROTATION AUTOMATIQUE

Détermine l'orientation de votre vidéo ou de vos photos pour éviter de capturer des images à l'envers. Ce paramètre n'est disponible que lorsque vous connectez votre Fusion à la GoPro App. Pour plus de détails, consultez la section *[Connexion à la GoPro App](#page-17-1)* (page 34).

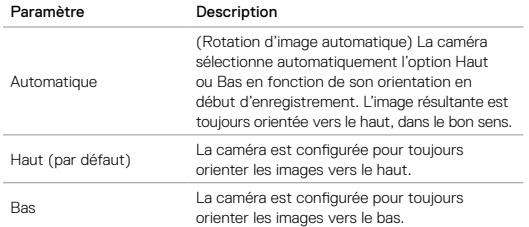

### LANGUE

Définit la langue de l'interface utilisateur de la caméra. Ce paramètre n'est disponible que lorsque vous connectez votre Fusion à la GoPro App. Pour plus de détails, consultez la section *[Connexion à la GoPro App](#page-17-1)* [\(page 34\).](#page-17-1)

## <span id="page-29-0"></span>MESSAGES IMPORTANTS

Fusion vous alerte chaque fois qu'il y a un problème avec la caméra ou les cartes microSD. Les messages les plus importants que vous pouvez voir s'afficher sont énumérés ci-dessous.

### MESSAGE DE TEMPÉRATURE

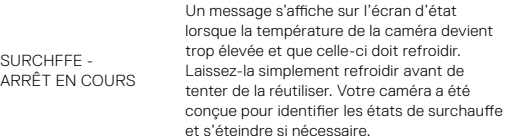

### ICÔNE DE RÉPARATION DE FICHIER

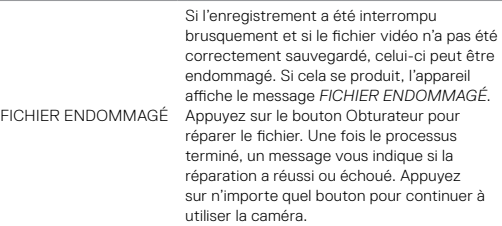

## MESSAGES IMPORTANTS

### MESSAGES RELATIFS AUX CARTES MICROSD

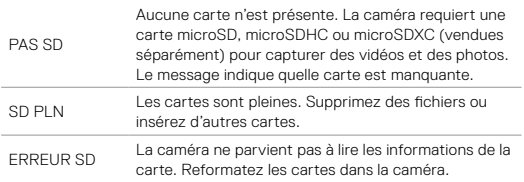

## <span id="page-30-0"></span>RÉINITIALISATION DE VOTRE GOPRO

### <span id="page-30-1"></span>REDÉMARRAGE DE VOTRE GOPRO

Si votre caméra ne répond pas, maintenez le bouton Mode [  $\circ$  mate] enfoncé pendant 8 secondes pour éteindre la caméra, puis redémarrez-la. Tous les paramètres sont conservés.

### RESTAURATION DE TOUS LES PARAMÈTRES PAR DÉFAUT

Cette option restaure tous les paramètres par défaut, à l'exception de la date, de l'heure, du nom d'utilisateur et du mot de passe de la caméra.

- 1. Connectez votre Fusion à la GoPro App.
- 2. Ouvrez les paramètres, puis appuyez sur Réinitialiser les paramètres par défaut. Pour plus de détails, consultez la section *[Connexion à](#page-17-0)  [d'autres appareils](#page-17-0)* (page 34).

### RÉINITIALISATION DES CONNEXIONS

Cette option efface la liste de vos connexions et réinitialise le mot de passe de la caméra. Si vous réinitialisez les connexions, vous devrez reconnecter tous les dispositifs que vous souhaitez utiliser avec votre GoPro.

- 1. Appuyez plusieurs fois sur le bouton Mode [ [onote] ] jusqu'à ce que Paramètres s'affiche [ \], puis appuyez sur le bouton Obturateur  $\Box$  ] pour le sélectionner.
- 2. Appuyez plusieurs fois sur le bouton Obturateur [ ∩ l jusqu'à ce que Connexions s'affiche [ (\*\*) ].
- 3. Appuyez plusieurs fois sur le bouton Mode [ ] jusqu'à ce que Réinitialiser s'affiche, puis appuyez sur le bouton Obturateur  $\lceil \bigcirc \rceil$ pour le sélectionner.
- 4. Appuyez sur le bouton Mode [  $\circ$  mole] pour faire apparaître Réinitialiser en surbrillance, puis appuyez sur le bouton Obturateur f ∩1 pour le sélectionner. Fusion réinitialise automatiquement les connexions et s'éteint.

## RÉINITIALISATION DE VOTRE GOPRO

### RESTAURATION DES PARAMÈTRES D'USINE

Suivez les étapes ci-dessous pour réinitialiser tous les paramètres et le mot de passe de la caméra et supprimer la caméra de votre compte GoPro Plus. Cette option est utile si vous revendez votre caméra et souhaitez restaurer son état d'origine.

- 1. Appuyez plusieurs fois sur le bouton Mode [  $\circ$  mose] ] jusqu'à ce que Paramètres s'affiche [ \], puis appuyez sur le bouton Obturateur  $\lceil$   $\cap$  1 pour le sélectionner.
- 2. Appuyez plusieurs fois sur le bouton Obturateur  $\lceil \bigcap \rceil$  jusqu'à ce que Préférences s'affiche [  $\bullet$ ]
- 3. Appuyez plusieurs fois sur le bouton Mode [ ] jusqu'à ce que Réinitialiser s'affiche, puis appuyez sur le bouton Obturateur  $\lceil \bigcap \rceil$ pour le sélectionner.
- 4. Appuyez sur le bouton Mode [  $\circ$  monde ] pour faire apparaître Réinitialiser en surbrillance, puis appuyez sur le bouton Obturateur [  $\cap$  ] pour le sélectionner. Fusion restaure automatiquement les paramètres d'usine et redémarre.

La restauration des paramètres d'usine n'efface pas la totalité du contenu de votre carte microSD. Pour effacer le contenu de votre carte microSD, consultez la section *[Reformatage de vos cartes microSD](#page-4-1)* (page 9).

## <span id="page-31-0"></span>**FIXATION**

### MONTAGE DE VOTRE CAMÉRA SUR LES FIXATIONS FUSION

Les Fixations Fusion permettent de monter facilement la caméra sur les surfaces incurvées et planes de vélos, de véhicules et d'équipements. Fusion est étanche jusqu'à 5 m, lorsque le boîtier est fermé. Aucun boîtier supplémentaire n'est nécessaire lorsque vous utilisez la caméra dans l'eau ou à proximité.

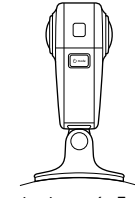

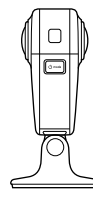

Fixation incurvée Fusion Fixation plate Fusion

- 1. Faites adhérer la Fixation Fusion à une surface sèche, propre et lisse. Assurez-vous de suivre les *[Instructions de montage](#page-32-0)* (page 64).
- 2. Utilisez la vis de fixation pour fixer les tiges de fixation de votre Fusion sur le support de fixation.

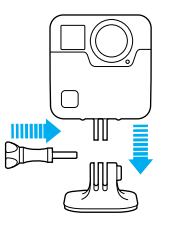

## FIXATION FIXATION

### <span id="page-32-0"></span>INSTRUCTIONS DE MONTAGE

Suivez ces instructions lors de la pose de fixations adhésives :

- Posez les fixations adhésives au moins 24 heures avant utilisation.
- Les fixations adhésives ne doivent être installées que sur des surfaces lisses. Les surfaces poreuses ou texturées n'offrent pas une adhérence suffisante. Lors de la pose de la fixation, exercez une pression suffisante pour permettre un contact complet sur toute la surface.
- Appliquez les fixations adhésives uniquement sur des surfaces propres et sèches. La cire, l'huile, la saleté ou d'autres débris réduisent l'adhérence et sont susceptibles d'entraîner une chute de la fixation et de la caméra.
- Installez les fixations adhésives à température ambiante. L'adhésif des fixations n'adhère pas correctement s'il est appliqué dans des environnements froids ou humides ou sur des surfaces froides ou humides.
- Reportez-vous aux lois et réglementations locales et nationales pour vous assurer que la fixation d'une caméra sur votre équipement (comme du matériel de chasse) est autorisée. Respectez toujours les réglementations qui restreignent l'utilisation des appareils électroniques ou des caméras grand public.
- Durant les activités aquatiques, utilisez une dragonne pour une sécurité accrue et pour faire flotter votre caméra (vendue séparément).

AVERTISSEMENT : il est déconseillé d'utiliser la fixation incurvée Fusion sur un casque. Pour fixer votre Fusion sur un casque, utilisez la fixation adhésive incurvée et la boucle de fixation. Ces articles sont disponibles dans l'ensemble de fixations et d'accessoires (vendu séparément) sur **gopro.com.**

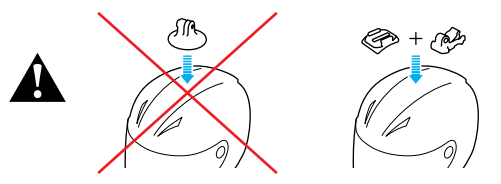

Pour éviter les blessures, n'utilisez pas de dragonne lorsque la caméra est fixée sur un casque. Ne fixez pas la caméra directement sur des skis ou des snowboards.

Pour plus d'informations sur les fixations, rendez-vous sur **gopro.com**.

AVERTISSEMENT : si vous utilisez votre caméra avec une fixation pour casque GoPro, choisissez toujours un casque conforme aux normes de sécurité applicables.

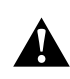

Choisissez un casque adapté au sport ou à l'activité que vous pratiquez et assurez-vous de choisir la taille et la forme qui vous conviennent. Examinez votre casque afin de vérifier qu'il est en bon état et suivez les instructions du fabricant pour une utilisation sûre du casque.

Tout casque ayant subi un choc violent doit être remplacé. Aucun casque n'est en mesure de protéger contre toutes les blessures.

## **FIXATION**

RETRAIT DES TIGES DE FIXATION

Le retrait des tiges de fixation vous permet de poser votre Fusion sur la base de la caméra.

1. Soulevez les languettes sur les tiges de fixation.

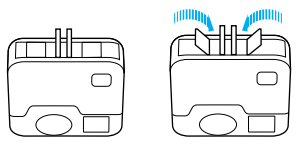

2. Faites glisser les tiges de fixation hors de la caméra.

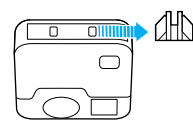

## **FIXATION**

### REMETTRE EN PLACE LES TIGES DE FIXATION

Les tiges de fixation vous permettent d'attacher votre Fusion à des fixations GoPro.

1. Faites glisser les tiges de fixation dans la caméra.

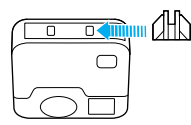

2. Appuyez sur les languettes pour les insérer.

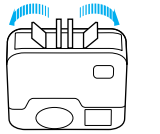

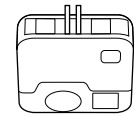

## <span id="page-34-0"></span>RETRAIT DE LA PORTE LATÉRALE RETRAIT DE LA PORTE LATÉRALE

Dans certaines situations, comme lors de la capture d'images tout en chargeant votre Fusion, il peut être utile de retirer la porte latérale pour accéder au port USB-C.

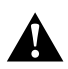

AVERTISSEMENT : retirez la porte latérale uniquement lorsque vous utilisez la caméra dans un environnement sec et sans poussière. La caméra n'est pas étanche lorsque sa porte est ouverte. Ne faites jamais fonctionner la caméra avec la porte de la batterie ouverte.

### RETRAIT DE LA PORTE LATÉRALE

- 1. Maintenez le bouton de déverrouillage enfoncé et faites glisser la porte pour l'ouvrir.
- 2. Retirez la porte de la caméra.

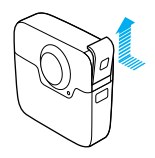

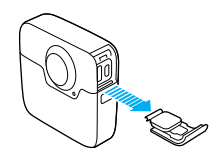

### REMETTRE EN PLACE LA PORTE LATÉRALE

1. Maintenez le bouton de déverrouillage enfoncé et tirez sur la languette de la porte.

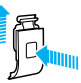

2. Clipsez la languette sur la petite barre argentée.

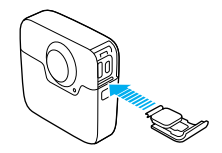

## <span id="page-35-0"></span>MAINTENANCE MAINTENANCE

Suivez ces consignes pour bénéficier des performances optimales de votre caméra :

- Rangez toujours la caméra dans la Valise de transport Fusion en cas de non-utilisation. Les objectifs sont exposés pour capturer du contenu sphérique et ne sont pas protégés. Les rayures sur les objectifs ne sont pas couvertes par la garantie.
- Pour protéger les objectifs des dommages, ne posez pas votre Fusion sur sa face avant ou arrière. Assurez-vous que les objectifs ne soient en contact avec aucune surface.

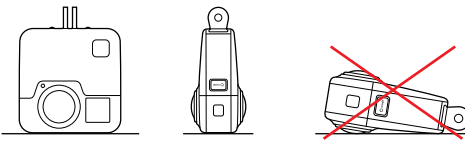

- Pour nettoyer les objectifs, essuyez-les à l'aide d'un chiffon doux non pelucheux. Si des débris se logent entre l'objectif et l'anneau de garniture, éliminez-les avec de l'eau ou de l'air. N'insérez aucun corps étranger autour de l'objectif.
- Lorsque vous n'utilisez pas votre Fusion, veillez à la ranger dans la Valise de transport Fusion pour protéger les objectifs de tout dommage.
- La caméra est étanche jusqu'à 5 m, sans boîtier. Assurez-vous que les portes sont fermées avant d'utiliser la caméra à proximité d'eau, de poussière ou de sable.
- Avant de fermer les portes, assurez-vous qu'aucun débris n'est présent sur le joint. Si nécessaire, nettoyez à l'aide d'un chiffon.
- Avant d'ouvrir les portes, assurez-vous que ni eau ni débris ne sont présents sur la caméra. Si nécessaire, rincez la caméra à l'eau claire et séchez-la avec un chiffon.

- Si du sable ou des débris durcissent autour des portes, faites tremper la caméra dans de l'eau chaude pendant 15 minutes, puis rincez soigneusement, afin de retirer les débris avant d'ouvrir les portes.
- Pour bénéficier de performances audio optimales, secouez la caméra ou soufflez sur les micros pour éliminer l'eau et les débris présents dans les orifices du micro. Pour éviter d'endommager les membranes internes étanches, ne projetez pas d'air comprimé dans les orifices du micro.
- Après chaque utilisation dans de l'eau salée, rincez la caméra à l'eau claire puis séchez-la avec un chiffon doux.

## <span id="page-36-0"></span>INFORMATIONS SUR LA BATTERIE

OPTIMISATION DE L'AUTONOMIE DE LA BATTERIE

Un message s'affiche sur l'écran d'état lorsque la charge de la batterie est inférieure à 10 %. Si la charge de la batterie atteint 0 % en cours d'enregistrement, la caméra sauvegarde le fichier et s'éteint.

Si possible, suivez ces consignes pour optimiser l'autonomie de la batterie :

- Désactivez la connexion sans fil
- Désactivez le GPS
- Désactivez Protune
- Utilisez *[Capture rapide](#page-12-0)* (page 24)

### ENREGISTREMENT EN COURS DE CHARGEMENT

À l'aide du câble USB-C fourni avec votre caméra, vous pouvez capturer des vidéos et des photos tout en branchant la caméra à un adaptateur de charge USB, au Supercharger GoPro, à un autre chargeur GoPro, ou à l'alimentation portable GoPro. Même si la batterie ne se charge pas pendant l'enregistrement, ces méthodes permettent d'alimenter la caméra et de filmer sur des durées plus importantes. Dès que vous arrêtez d'enregistrer, le chargement reprend (il est impossible d'enregistrer lorsque vous rechargez la caméra par le biais d'un ordinateur).

NOTE : la porte latérale étant ouverte lors du chargement, l'étanchéité de la caméra n'est plus assurée.

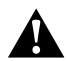

AVERTISSEMENT : l'utilisation d'un chargeur mural autre que le chargeur GoPro peut endommager la batterie de la caméra GoPro et provoquer un incendie ou une fuite. À l'exception du Supercharger GoPro (vendu séparément), utilisez uniquement des chargeurs portant la mention : Sortie 5 V 1-3A. Si vous ignorez la tension et l'intensité de sortie de votre chargeur, utilisez le câble USB fourni pour charger la caméra sur votre ordinateur.

## INFORMATIONS SUR LA BATTERIE

### STOCKAGE ET MANIPULATION DE LA BATTERIE

La caméra contient des pièces fragiles, notamment la batterie. Évitez d'exposer votre caméra à des températures trop basses ou trop élevées. Les températures extrêmes peuvent temporairement diminuer l'autonomie de la batterie ou nuire à la fonctionnalité de la caméra. Évitez les changements brusques de température ou d'humidité, de la condensation pouvant se former à l'intérieur et à l'extérieur de la caméra.

Ne faites pas sécher la caméra ou la batterie à l'aide d'une source de chaleur externe comme un four à micro-ondes ou un sèche-cheveux. Toute détérioration de la caméra ou de la batterie due à un contact avec des liquides n'est pas couverte par la garantie.

N'entreposez pas la batterie avec des objets métalliques comme des pièces de monnaie, des clés ou des bijoux. Les bornes de la batterie peuvent provoquer un incendie si elles entrent en contact avec des objets métalliques.

N'apportez aucune modification non autorisée à la caméra. Vous risqueriez de compromettre votre sécurité et les performances de la caméra, d'enfreindre la réglementation en vigueur et d'annuler la garantie.

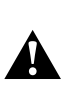

AVERTISSEMENT : ne jamais laisser tomber, démonter, ouvrir, écraser, plier, déformer, percer, lacérer, exposer aux micro-ondes, incinérer ou peindre la caméra ou la batterie. Ne pas introduire de corps étrangers dans le compartiment de la batterie de la caméra. Ne pas utiliser la caméra ou la batterie si celles-ci ont été endommagées, par exemple si elles sont fissurées, percées ou si elles ont pris l'eau. Le démontage ou le percement de la batterie peut entraîner une explosion ou un incendie.

## INFORMATIONS SUR LA BATTERIE

### ÉLIMINATION DE LA BATTERIE

La plupart des batteries lithium-ion rechargeables sont considérées comme des déchets non dangereux et peuvent donc être jetées comme simple déchet ménager. De nombreuses municipalités ont adopté des lois en matière de recyclage des batteries. Renseignez-vous auprès de votre lieu de résidence pour connaître la législation en vigueur et vérifier que vous avez le droit de jeter les batteries rechargeables à la poubelle. Pour éliminer les batteries lithium-ion en toute sécurité, couvrez les bornes avec du ruban masque, du ruban isolant ou du ruban d'emballage pour éviter qu'elles n'entrent en contact avec des objets métalliques et ne provoquent un incendie pendant leur transport.

Les batteries lithium-ion contiennent toutefois des matériaux recyclables et sont considérées comme des produits recyclables par le programme de recyclage des batteries de la société RBRC (Rechargeable Battery Recycling Corporation). Nous vous invitons à vous renseigner auprès de Call2Recycle sur le site Web call2recycle.org ou à appeler 1-800-BATTERY (numéro disponible uniquement en Amérique du Nord) avant de vous rendre au centre de recyclage le plus proche.

Ne jetez jamais les batteries au feu, car elles risqueraient d'exploser.

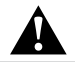

AVERTISSEMENT : utilisez uniquement des batteries de rechange recommandées par le fabricant de votre caméra.

## <span id="page-37-0"></span>DÉPANNAGE

### MA GOPRO NE S'ALLUME PAS

Assurez-vous que votre GoPro est chargée. Pour charger votre caméra, utilisez le câble USB-C fourni et un ordinateur. Vous pouvez également utiliser le Supercharger GoPro ou un chargeur mural ou chargeur voiture compatibles USB de GoPro (vendus séparément), ou tout autre chargeur portant la mention Sortie 5 V 1-3A.

### MA GOPRO NE RÉPOND PAS LORSQUE J'APPUIE SUR UN BOUTON

Consultez la section *[Redémarrage de votre GoPro](#page-30-1)* (page 61).

### LA LECTURE SUR MON ORDINATEUR EST SACCADÉE

Les sauts durant la lecture ne sont généralement pas dus aux fichiers. Si vous constatez des sauts d'image, l'une des causes suivantes peut expliquer le problème :

- Utilisation d'un lecteur vidéo non compatible. Les lecteurs vidéo ne prennent pas tous en charge le codec H.264. Pour des résultats optimaux, téléchargez la version la plus récente du logiciel Fusion Studio gratuitement sur [gopro.com/a](http://gopro.com/apps)pps.
- L'ordinateur ne dispose pas de la configuration système requise pour la lecture. Plus la résolution et la fréquence d'images d'une vidéo sont élevées, plus sa lecture mobilise des ressources de traitement de l'ordinateur. Assurez-vous que votre ordinateur répond à la configuration système requise de votre logiciel de lecture.

### J'AI OUBLIÉ LE NOM D'UTILISATEUR OU LE MOT DE PASSE DE MA CAMÉRA

Consultez la section *[Recherche du nom d'utilisateur et du mot de passe](#page-7-0)  [de votre caméra](#page-7-0)* (page 14).

JE NE SAIS PAS QUELLE VERSION DU LOGICIEL J'UTILISE Allez dans Préférences, puis sélectionnez À propos. Pour plus de détails, consultez la section *[Recherche de la version de votre logiciel](#page-7-1)* [\(page 14\)](#page-7-1).

## DÉPANNAGE

JE NE TROUVE PAS LE NUMÉRO DE SÉRIE DE MA CAMÉRA Le numéro de série de la caméra est indiqué à plusieurs endroits :

- Dans Préférences > À propos (le numéro de série s'affiche automatiquement après le nom et le mot de passe de la caméra)
- À côté du port USB-C
- Sur la carte microSD de votre caméra (dans le fichier version.txt du répertoire « MSC »)

### MON OBJECTIF EST ENDOMMAGÉ

Contactez l'assistance clientèle via la page [gopro.com/help](http://gopro.com/help) pour savoir où envoyer votre caméra en réparation.

Pour consulter d'autres réponses aux questions les plus fréquemment posées, rendez-vous sur [gopro.com/help](http://gopro.com/help).

## <span id="page-38-0"></span>ASSISTANCE CLIENTÈLE

GoPro s'engage à fournir le meilleur service possible. Pour joindre le service d'assistance clientèle de GoPro, rendez-vous sur [gopro.com/help](http://gopro.com/help).

## <span id="page-38-1"></span>MARQUES DÉPOSÉES

GoPro, HERO et leurs logos respectifs sont des marques commerciales ou des marques déposées de GoPro, Inc. aux États-Unis et dans d'autres pays. © 2017 GoPro, Inc. Tous droits réservés. Fabriqué en Chine. Hecho en China. Pour obtenir des informations sur les brevets, rendez-vous sur gopro.com/legal/patents. GoPro, Inc., 3000 Clearview Way, San Mateo CA 94402 | GoPro GmbH, Floessergasse 2, 81369 Munich, Allemagne

## <span id="page-38-2"></span>INFORMATIONS RÉGLEMENTAIRES

Pour consulter la liste complète des homologations par pays, reportezvous aux Instructions produit et sécurité importantes fournies avec votre caméra ou visitez le site [gopro.com/help](http://gopro.com/help).

 $\epsilon$